# **Met/Temp II and 1594A/1595A Set Up Procedure Notification**

Dear Fluke Customer:

Fluke Calibration is voluntarily notifying customers of a required set up procedure in order to prevent the following problem.

## **Description of the problem**

9938 software is waiting for a command, but the 159X is not sending a response causing the heat source to continue heating until the cut out temperature is reached.

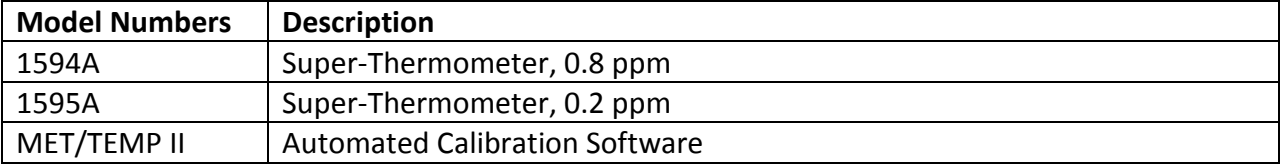

# **Actions:**

#### **MetTemp II settings:**

- 1. Uncheck the "self-heat test probes (UUTs) before taking readings" option. Under File, Defaults, and Test tab.
- 2. Enter 5 samples under "Enter the number of measurements to average to produce one reading". Under File, Defaults, and Test tab.
- 3. Check the "Always discard first reading on each channel when taking measurements". Under File, Defaults, and Test tab.

### **1594A/1595A Super-Thermometer settings:**

- 1. Enable Standby current for all probes. Press Menu button, Press F1 for Channel Setup; Select the Probe (Up or Down arrow button), Press F2 for Channel Settings, Press down arrow button to Standby Current, and Press right arrow button to select ON.
- 2. Set timing to 2 seconds. Press Menu button, Press F3 for Measure Menu, Press F2 for Timing Settings, Press down arrow to Sample Period, and Press the right or left arrow to 2 seconds.
- 3. Set averaging to OFF. Press Menu button, Press F3 for Measure Menu, Press F2 for Timing Settings, Press the down arrow to Average Enable, and Press the right arrow to OFF.
- 4. Set filtering to OFF. Press Menu button, Press F3 for Measure Menu, Press F3 for Digital Filter, Press down arrow to Filter Enable, and Press the right arrow to OFF.

#### **Refer to section 4.5.2 for limiting the heat sources maximum temperature settings. Failure to do this can cause the unit to go into a runaway state until the cut out temperature is reached.**

#### **4.5.2 Temperature Range Configuration Dialog**

The Temperature Range Configuration dialog is displayed when the Range button on the Heat Source Configuration dialog is clicked. This dialog is used to specify the useable temperature range and to specify a cool-down temperature for the selected heat source.

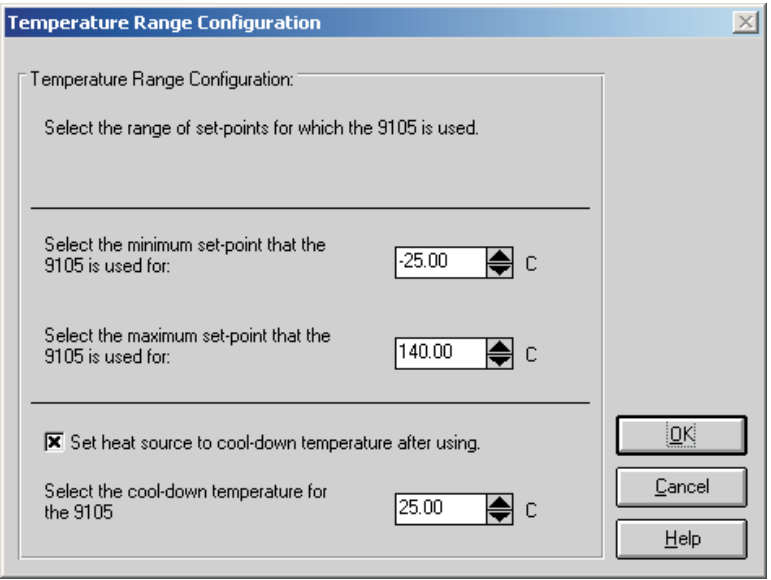

The minimum and maximum temperatures for the selected heat source default to the minimum and maximum temperatures that the heat source is capable of reaching. These values can be changed to extend or limit the range that this heat source is to be used for during the calibration process. When configuring set-points, each set-point must be assigned to a heat source. The temperature range settings on this dialog can be used to restrict which set-points can be assigned to the selected heat source.

**Note:** Although MET/TEMP II allows the temperature range for any heat source to be extended beyond its default temperature range, be aware that many heat sources will not accept set-points that are outside the default temperature range. This feature should only be used to restrict the temperature range for a heat source.

When the External or Fixed-Point heat source drivers are selected, the temperature range defaults to -330 to 2650 degrees. These values can be changed if desired.

To change the minimum or maximum temperature for the selected heat source, enter the new value in the appropriate box or use the up/down buttons to change the value.

The cool-down temperature setting allows the user to specify a temperature to set the selected heat source to when MET/TEMP II no longer requires that heat Configuration Menu source during the calibration process. This feature can be used to prevent a heat source from running overnight at high temperatures or to save time by setting the heat source to the first set-point that this heat source uses for the calibration following the current calibration. To enable this feature, select the Set heat source to cool-down temperature after using check box and enter the cool-down temperature into the box provided.

Clicking the OK button accepts the selected settings and closes this dialog. Clicking the Cancel button ignores any changes made and closes this dialog.